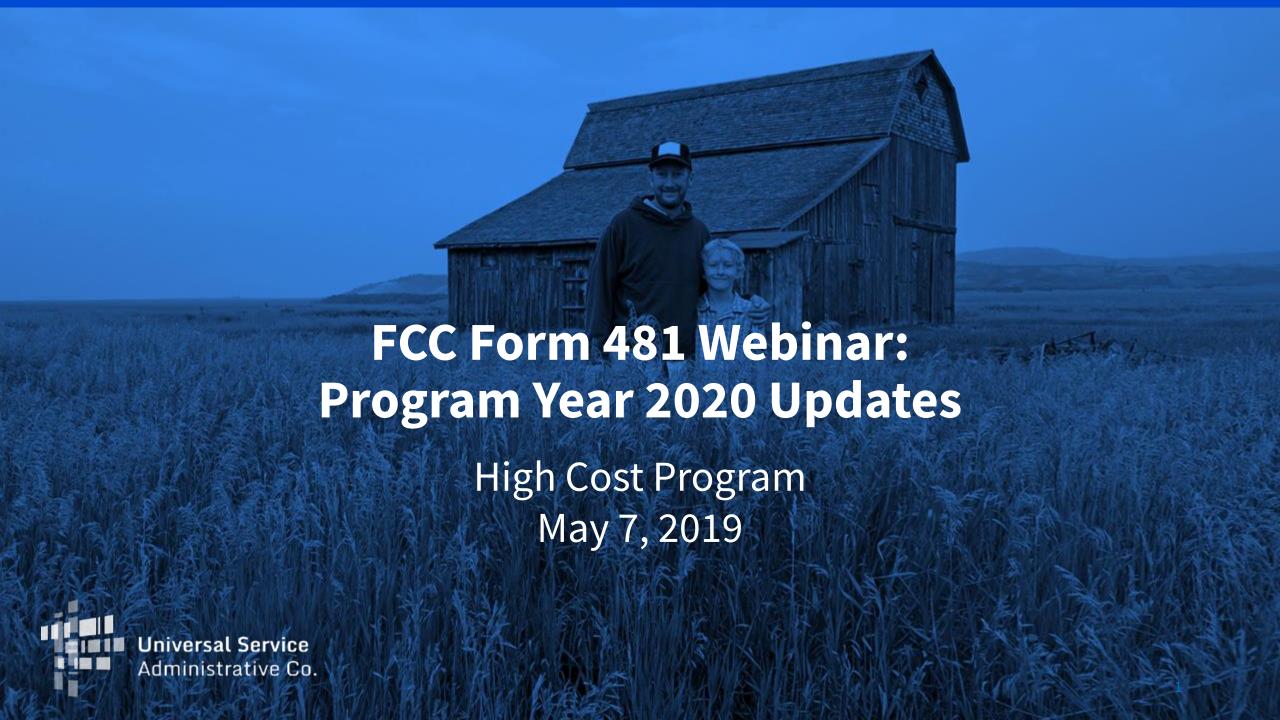

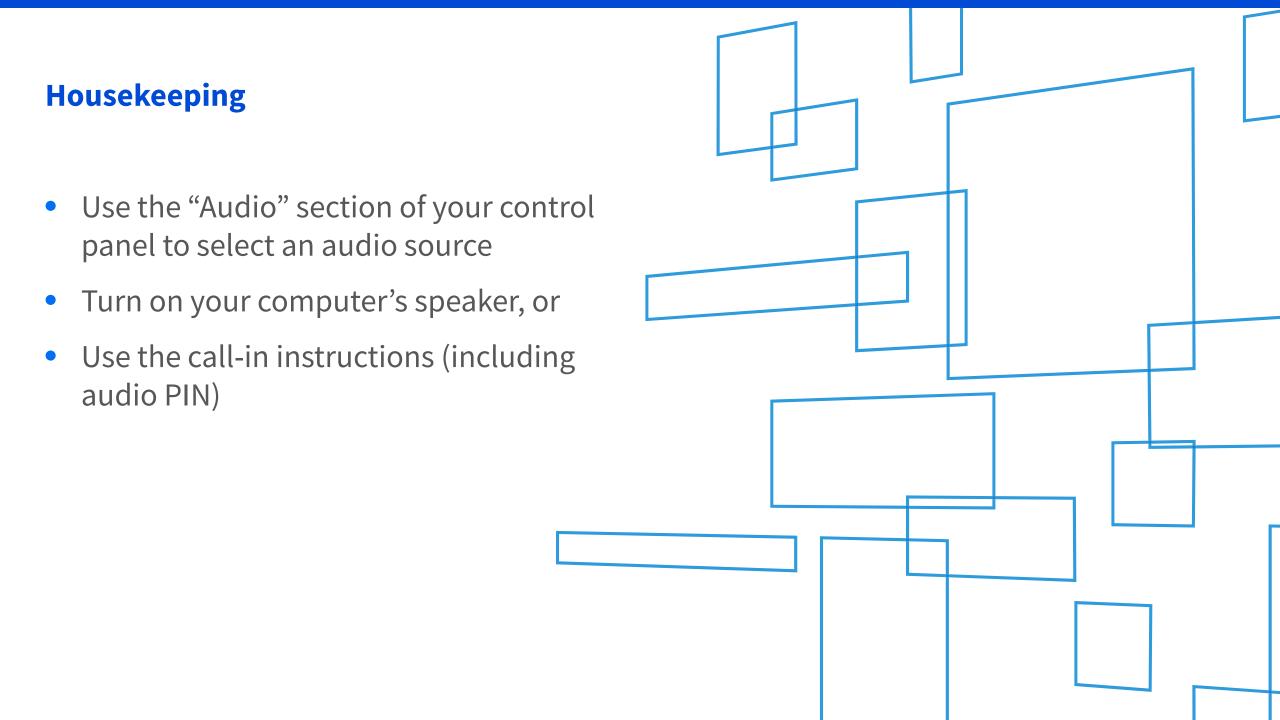

#### Welcome

Today's Speakers:

Elizabeth Pertsevoi
 Senior Program Manager for User
 Support, High Cost

Anissa Qudsia
 Product Manager, High Cost

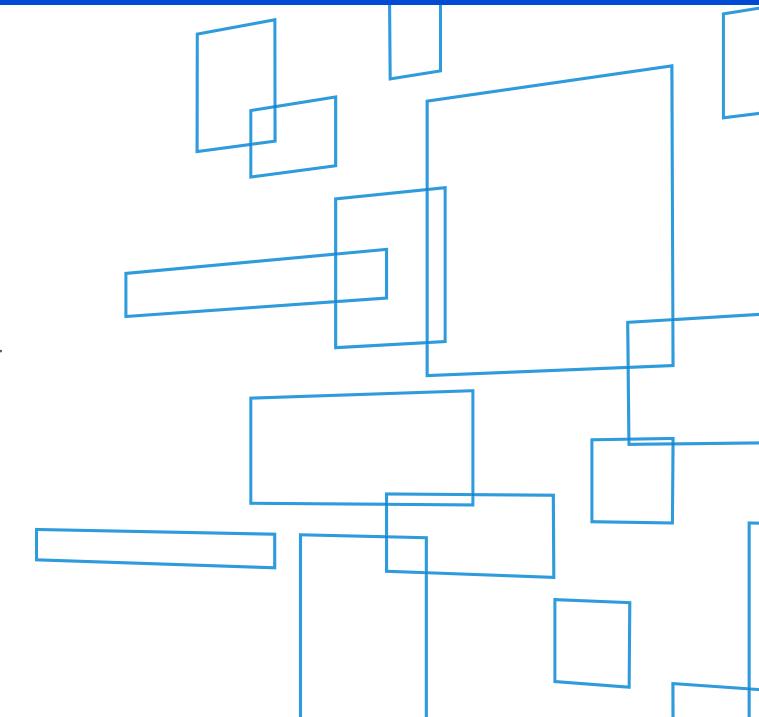

#### **Form 481**

- All eligible telecommunications carriers (ETCs) participating in the High Cost and/or Lifeline programs, with the exception of Mobility Fund Phase I participants, must file FCC Form 481 on an annual basis.
- The form collects financial and operations information, which is used to validate carrier support.
- Failure to file by the deadline may impact support.
- Filing due date: July 1, 2019

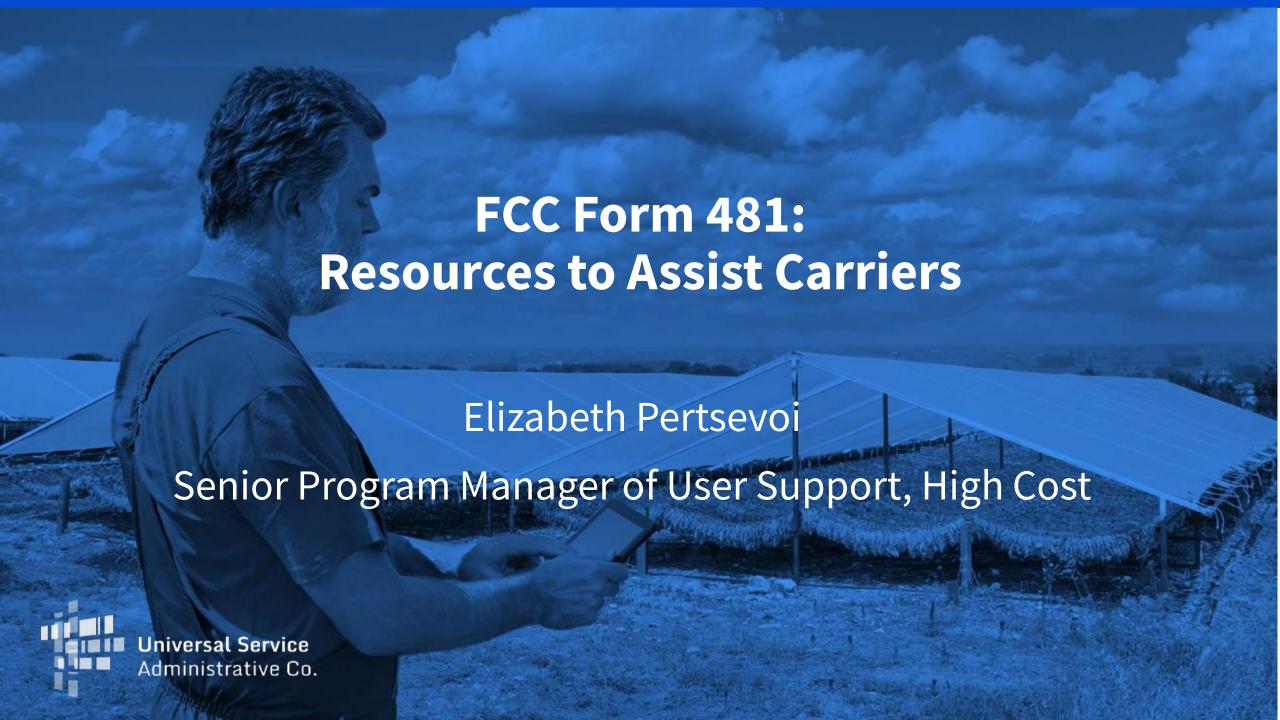

#### **Resources to help carriers complete Form 481:**

https://www.usac.org/hc/tools/forms.aspx

#### **Resources include:**

Online Filing User Guide
FAQs
Upload Templates
Filing Videos

#### https://www.usac.org/hc/tools/forms.aspx

#### **FORMS**

Upload Templates

ETCs are encouraged to file online. View upcoming filing deadlines 🃜 for the High Cost Program to ensure timely filing.

#### **Current Forms**

| FCC Form 481           | Carrier Annual Reporting Data Collection Form           |
|------------------------|---------------------------------------------------------|
| File Online            | FCC Form 481 Instructions - DRAFT 📜                     |
| FCC Form 481 - DRAFT 📆 | FCC Form 481 Online Filing User Guide 72, Filing Videos |
|                        | FCC Form 481 Upload Templates                           |
|                        | FCC Form 481 FAQs                                       |
|                        | FCC Form 481 Filing Guide 🃜                             |
|                        |                                                         |

### FCC Form 481 Online Filing User Guide

- Steps to start a new filing or continue a pre-existing filing
- Information on how to populate the form, including:
  - Overview of each line item and possible answers
  - Instructions on how to attach files and upload data using upload templates
  - Explanation of how to populate the dynamic tables manually
- Instructions on how to certify a filing

#### FCC Form 481 Videos

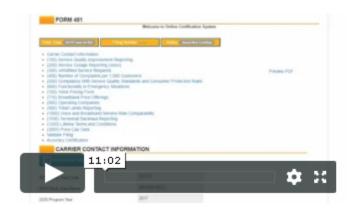

#### Overview of the FCC Form 481 Online System

Take a tour of the E-File system and get an overview of the sections involved in filing the FCC Form 481.

8:07 minutes

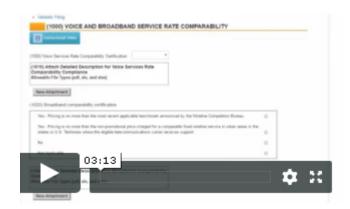

### (1000) Voice and Broadband Service Rate Comparability

Learn about how to report your voice and broadband service rates.

2:45 minutes

## Form 481 Filing Guide

| 481 Section & Issue                                                | High Cost<br>Program<br>Rule | Notes                                                                                                    | Lifeline<br>Program<br>Rule | Lifeline Program<br>Filers                                      |  |  |
|--------------------------------------------------------------------|------------------------------|----------------------------------------------------------------------------------------------------|-----------------------------|-----------------------------------------------------------------|--|--|
| Section 600: Emergency certification                               | 54.313(a)(1)                 | Certify for voice and for broadband service                                                                                                   | 54.422(b)(4)                | 54.422 only filings where<br>Lifeline ETC is FCC-<br>designated |  |  |
| Section 1000: Voice and<br>Broadband Service Rate<br>Comparability | 54.313(a)(2)<br>and (a)(3)   | Certify that voice and broadband rates are reasonably comparable. Identify most recent wireline survey (see Section 1000 in FAQ for details). | N/A                         | N/A                                                             |  |  |

# **High Cost Support Center**

1-844-357-0408

HCQuestions@USAC.org

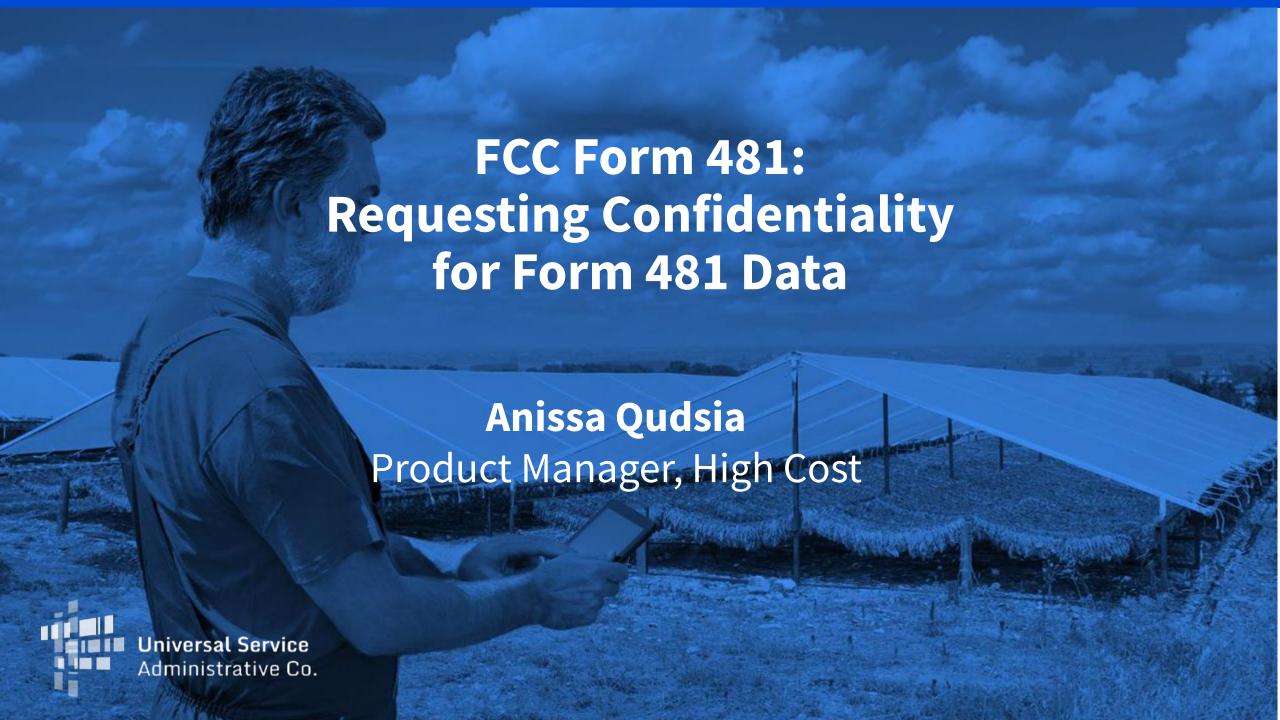

- USAC publishes much of the Form 481 data filed by carriers, per FCC direction.
- Carriers can request confidentiality for any Form 481 line item.
- Detailed financial information is considered confidential by default.
  - Carriers do not need to request confidential treatment of this information.
- Starting this year, the process for requesting confidentiality has been automated and incorporated into the Form 481 system.

 To request confidentiality of data not considered confidential by default, a carrier should click on the "Confidentiality Request Form" button located at the bottom of the screen listing the carrier's Form 481 filings:

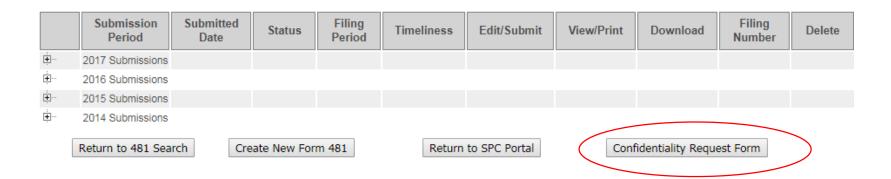

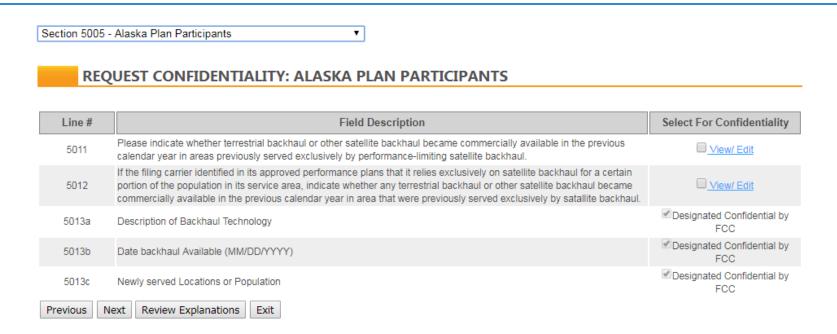

- The drop-down menu lists each Form 481 section
- Lines that are confidential by default are marked as "Designated Confidential by FCC"
- To indicate that a line should be considered confidential, click the checkbox next to the line.

- When the box is selected, a text box will appear requesting an explanation of why this information should be treated as confidential.
  - The FCC will review these explanations.
- The request will not be accepted without an explanation that addresses all the questions listed.

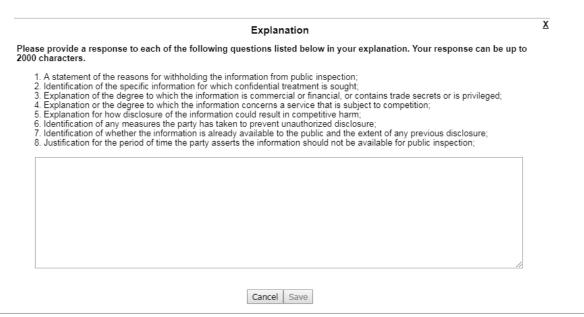

- After selecting all lines for confidential treatment requests, click on "Review Explanations"
- A summary will appear for review before submission
- Explanations are displayed and can be edited using the "View/Edit" link
- Use the "Previous" button to go back to change lines to be treated as confidential
- Click "Exit" to save and go back at a later time to complete the request
- Click "Next" to submit the request

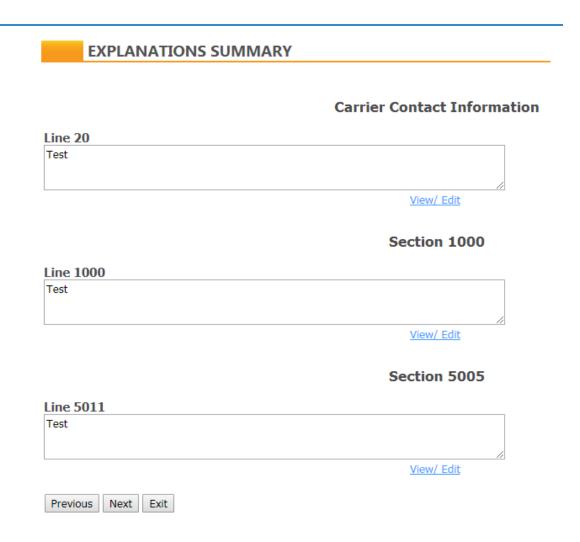

- Click "Next" to go to the final page, where there is an optional field to provide additional information.
- The carrier must enter a contact name, phone number and email address.
- Click "Exit" to save a request and complete it at a later time.
- When complete, click "Submit." No revisions can be made after a request is submitted

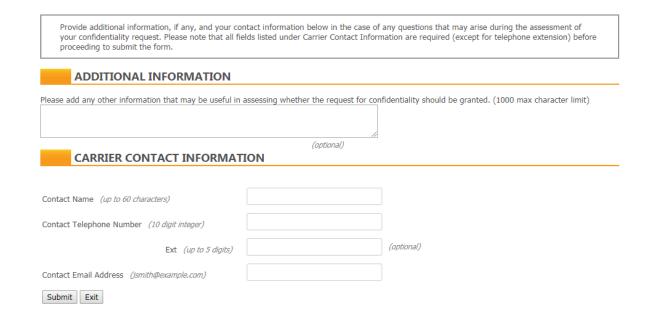

 Upon submission, the system will display a confirmation screen and send a confirmation email.

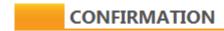

#### Congratulations. Your Confidential Request form has been successfully submitted.

Submission was submitted on Tue 16 Apr 19 11:12:10 AM EDT by Elizabeth.Pertsevoi@usac.org .

SAC: 613000 498 ID: 143002683

Carrier Name: ACS OF ANCHORAGE

Program Year: 2020

A confirmation email will be sent to the email address on record for your user ID. Please email USAC at HCCERTS@USAC.ORG if you do not receive this email within 24 hours.

Return to 481 Search

Print Confirmation Page

- Confidentiality requests appear in the list of form submissions and are denoted by "CR" in the filing number column.
- Click the "Update" button in the "Edit/Submit" column to open a request that has been started, but not yet submitted.

|   | Submission<br>Period | Submitted<br>Date | Status        | Filing<br>Period | Timeliness | Edit/Submit | View/Print | Download | Filing<br>Number | Delete |
|---|----------------------|-------------------|---------------|------------------|------------|-------------|------------|----------|------------------|--------|
| ÷ | 2020 Submissions     |                   |               |                  |            |             |            |          |                  |        |
|   | 2020                 |                   | Not Submitted | Open             |            | Update      |            |          | CR               |        |

- A request that has been submitted will display "Submitted" in the status column.
- A request that has been submitted cannot be revised.

|   | Submission<br>Period | Submitted<br>Date | Status                 | Filing<br>Period | Timeliness | Edit/Submit | View/Print | Download | Filing<br>Number | Delete |
|---|----------------------|-------------------|------------------------|------------------|------------|-------------|------------|----------|------------------|--------|
| ÷ | 2020<br>Submissions  |                   |                        |                  |            |             |            |          |                  |        |
|   | 2020                 | Apr 16, 2019      | Submitted              | Open             | On time    |             |            |          | CR               |        |
|   | 2020                 |                   | Saved Not<br>Certified | Open             |            | Update      |            | ₹        | 1                | Delete |

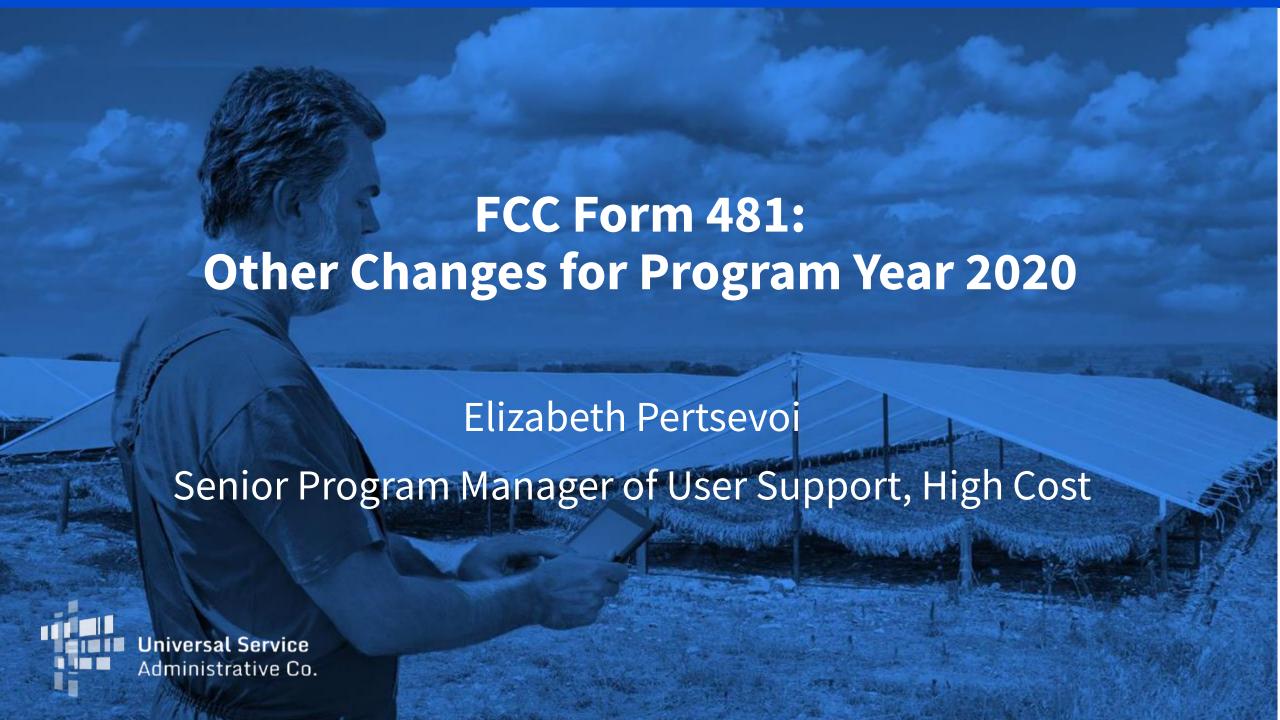

# **Changes to Section 3005**

#### Section 3005 – Rate-of-Return Carriers

- Line 3007 asks carriers if they use a consultant to prepare data submitted to USAC or NECA
  - If the answer is yes, a table to provide the name of the consultant and firm will appear

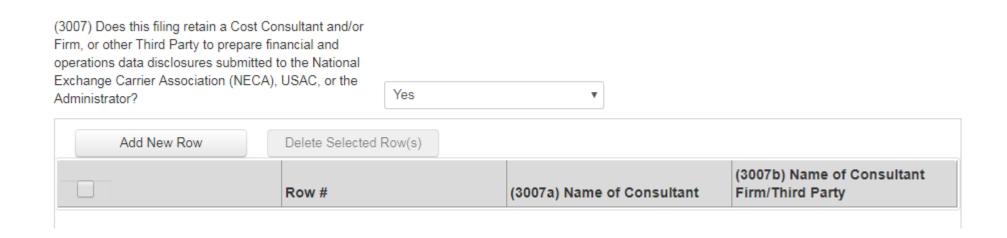

# **Elimination of Rate Floor Requirement**

- In 2011, the Commission adopted a rule aimed at limiting support paid to rural carriers that charge rates below a minimum benchmark established annually by the FCC.
- Carriers that charge rates below the benchmark (currently \$18) must report the
  rates that they charge and the number of lines they serve at that rate using the
  "Rate Floor Data Collection Report and Certification" file located on the High Cost
  forms webpage. This filing is due July 1.

# **Elimination of Rate Floor Requirement**

- On April 15, 2019, the FCC released an Order (FCC 19-32) eliminating the rate floor requirement.
- The FCC determined that absent commission action, the rate floor would increase by nearly 50 percent on July 1 and rates for many rural subscribers would go up.
- The order eliminates rate floor reporting obligations after July 1, 2020, following a one-year period of monitoring residential retail rates.
- Carriers will be required to complete the Rate Floor Data Collection Report and Certification, if applicable, this year and next.

**Questions?**